## **Connettersi a eduroam con iPhone e iPad**

Mediante le tue credenziali dell'Università degli studi di Urbino Carlo Bo potrai connetterti a internet in uno qualsiasi dei punti di accesso alla rete eduroam in Italia e all'estero.

**La prima volta che ti connetti avrai bisogno di utilizzare una diversa connessione per scaricare e configurare l'app "geteduroam"**. Ad esempio, puoi collegarti a Internet tramite un dispositivo dotato della funzione hotspot/router wi-fi, oppure utilizzare la connessione dati del tuo provider di telefonia mobile.

## **Per collegarti con iPhone o iPad segui la procedura illustrata di seguito**

1 - Assicurati di essere connessa/o a Internet mediante una connessione diversa da eduroam.

2 - Scarica l'App *geteduroam* da App Store e aprila

3 - Nel campo di ricerca digita la parola Urbino e tocca la dicitura "Università degli studi di Urbino Carlo Bo" per selezionarla

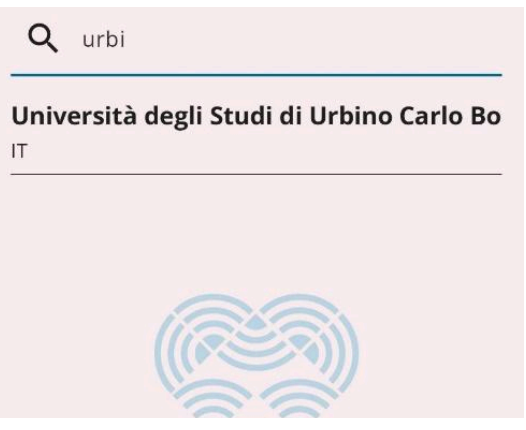

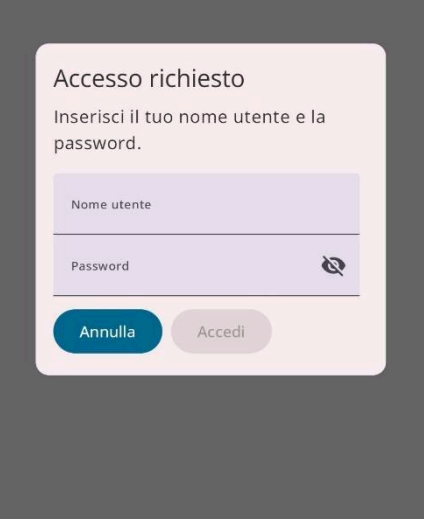

4 - Immetti le tue credenziali di ateneo. Si tratta delle credenziali

nella forma *identificativo@realm*, dove realm corrisponde ai valori *staff, affiliate, stud, o guest.* Nel campo password inserisci la tua password.

5 - Infine salva la rete cliccando su "Connetti".